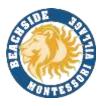

# Accessing Canvas Via Clever Launch Pad

# **Students with a Personal Laptops:**

- 1) Open Google Chrome
- 2) Visit sso.browardschool.com
- 3) Select Log in with Active Directory

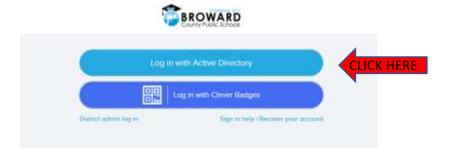

- 4) Enter your student number and password
- 5) In the event you need to reset your password please e-mail Mrs. Rausseo

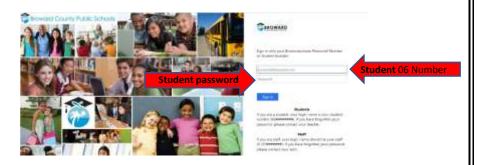

# **Students with a School Loaned Laptops**

- 1) Once you log into the laptop Insite will automatically start.
- 2) Select Launch Pad

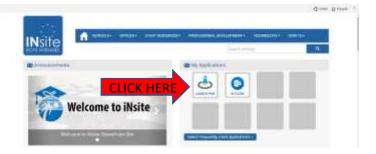

#### **Opening Canvas**

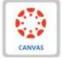

- 1) Canvas can be found among all the icons on your Launch Pad. It looks like this:
- 2) Click on the heart that appears when you hover your mouse over the icon in the upper right-hand corner of the icon to favorite it.

## **Distance Learning Timeline**

#### March 23<sup>rd</sup> - March 29<sup>th</sup> - Spring Break

- Students should log onto Canvas to ensure their access works.
- Please note that some teachers may not be on Canvas during Spring Break.

#### March 30th - April 15th

- As a reminder, the 3<sup>rd</sup> quarter has been extended until April 1, 2020.
- Students should log in and check their Canvas daily for assignments and lessons from teacher(s).
- Classes will vary in types of instructions and assignments.
- Monitor Canvas to track your child's daily schoolwork and their progress.
- Office hours will be maintained by each grade level for the purpose of the student and teacher
  interaction, and to facilitate opportunities for teachers to assist students with the e-learning
  process.
- In the event of a live session, this will be communicated to students by their teachers in advance.

## **BEACHSIDE TEACHER OFFICE HOURS**

• Please click on your student's grade level to open a new page. There you will see all the information you need to get in touch with your child's teachers and times they will be available.

Pre-K

K/1

2/3

4/5

Upper School 6th -8th Grade

Specials

Support Staff